## **Les paramètres** utiles

Ils figurent sur l'afficheur de votre compteur et sont utiles pour la facturation.

000 : puissance consommée en cours 001 : puissance produite en cours 002 : date 003 : heure

De 110 à 117 : puissance souscrite par poste tarifaire, en fonction du contrat. *Par exemple : P SOUSCRITE HPH*

De 120 à 127 : énergie active par poste tarifaire en fonction du contrat. *Par exemple : E ACTIVE 1 HCE*

De 160 à 167 : puissance maximale atteinte par poste tarifaire en fonction du contrat. *Par exemple : P MAX ATT HH*

De 170 à 177 : durée de dépassement (en minutes) par poste tarifaire en fonction du contrat. *Par exemple : DUREE DEPASS P*

- Si des paramètres ne concernent pas votre contrat, ils figurent sous la forme  $XXX$  ou - - -. *Par exemple : P SOUSCRITE - - -*

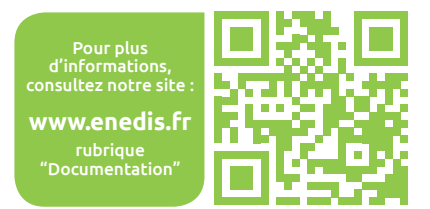

## **Les avantages** de votre compteur

Le compteur industriel communicant est un compteur de dernière génération destiné aux installations de consommation et/ou de production.

Il répond aux évolutions des marchés de l'électricité en ofrant des fonctionnalités de gestion de la double grille tarifaire (distributeur et fournisseur) ainsi que de la période mobile\*.

Votre compteur est conforme à la réglementation métrologique de la directive 2004/22/CE.

Vos données de consommation sont également disponibles sur une sortie numérique appelée «téléinformation client».

Vous pouvez raccorder cette sortie numérique à un gestionnaire d'énergie afin de mieux maîtriser vos consommations.

\* Service disponible uniquement sur les compteurs fabriqués après 2013.

#### **Enedis, l'électricité en réseau**

Enedis est une entreprise de service public, gestionnaire du réseau de distribution d'électricité. Elle développe, exploite, modernise le réseau électrique et gère les données associées. Elle réalise les raccordements, le dépannage 24h/24, le relevé des compteurs et toutes les interventions techniques. Elle est indépendante des fournisseurs d'énergie qui sont chargés de la vente et de la gestion du contrat de fourniture d'électricité.

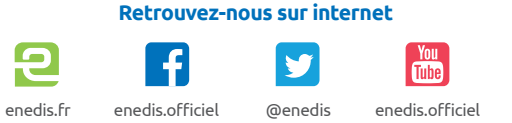

#### **Enedis -** Tour Enedis, 34 place des Corolles 92079 **-** Paris La Défense SA à directoire et à conseil de surveillance au capital de 270 037 000 euros - RCS Nanterre 444 608 442

# Enebis L'ELECTRICITE EN RESEAU

PME-PMI

 $\overline{\Omega}$ 

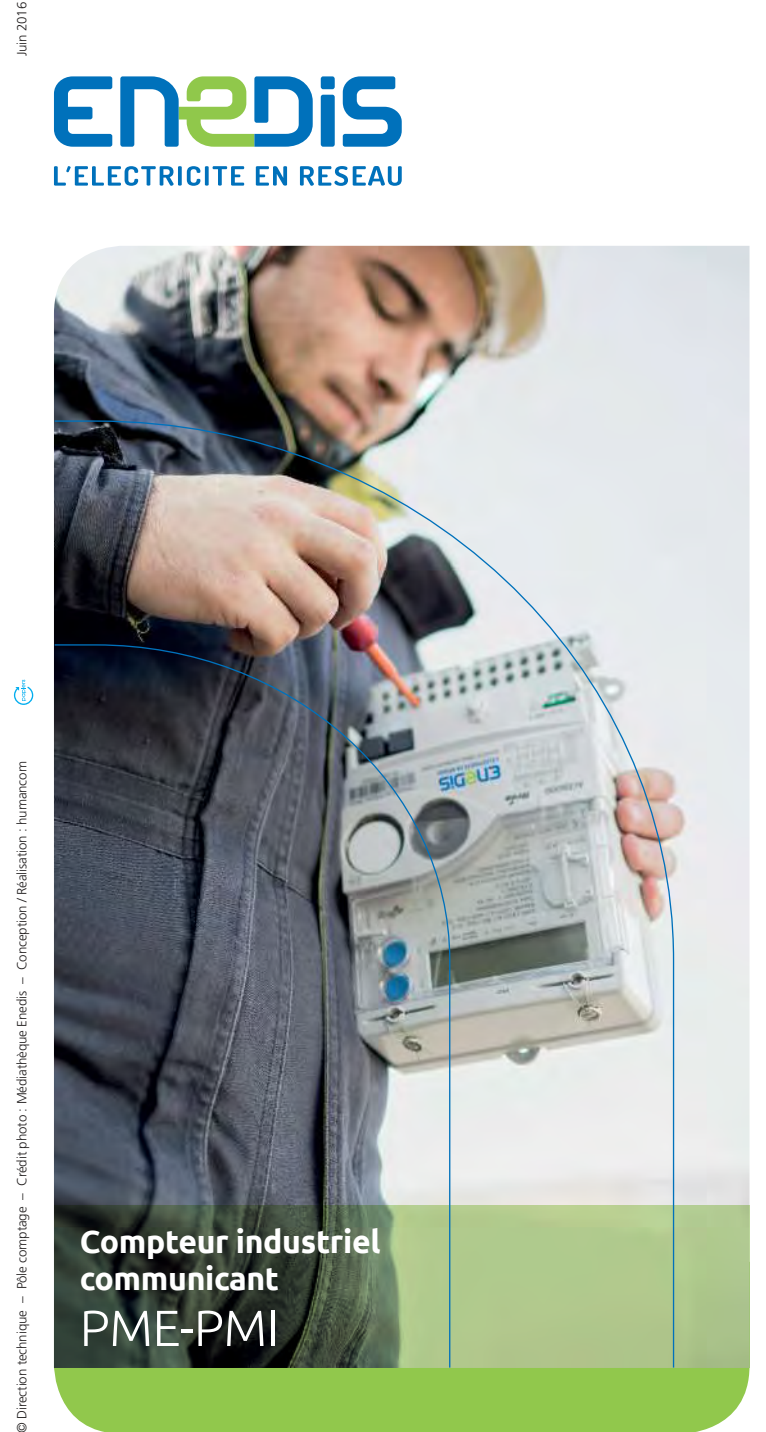

## **Votre compteur** en image

L'interface locale Enedis Permet la mise en service et la configuration de votre compteur.

L'afficheur Permet de visualiser les diférents paramètres. Les voyants **Signalent** la présence de tension sur chacune

des phases.

#### L'indicateur lumineux

de consommation Ce voyant clignote proportionnellement à la quantité d'énergie que vous consommez ou produisez.

Le couvre bornes

Sous ce capot scellé se trouvent les bornes de raccordement Enedis.

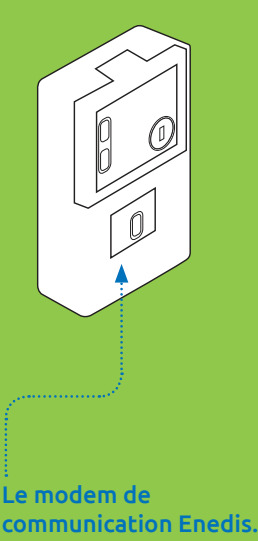

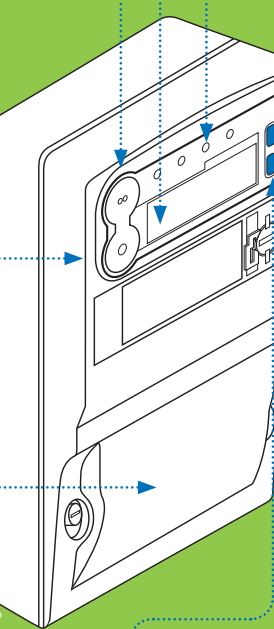

Les touches de défilement des données En appuyant sur + ou -, les informations défilent sur l'afficheur.

Branchement possible d'un gestionnaire d'énergie client sur la sortie numérique.

## **Votre afficheur** en détail

### **Les principes d'utilisation**

**Par défaut, l'afficheur est en veille.** Pour l'activer, appuyez sur une des touches de défilement + ou -.

Lors de l'activation, le paramètre 000 est affiché. Ce paramètre donne la valeur de la puissance consommée en cours.

L'appui sur l'une ou l'autre des touches vous permet de faire défiler les paramètres, dans le sens croissant ou décroissant.

L'appui simultané sur les deux touches + et permet de revenir au paramètre 000.

Sans appui pendant environ cinq minutes, l'afficheur repasse en veille.

### **Aichage, les cas les plus fréquents**

Quel que soit le paramètre affiché, le poste tarifaire en cours est toujours indiquée sur l'afficheur.

#### **Les valeurs les plus usuelles sont :**

- > HPH (heures pleines hiver)
- > HCH (heures creuses hiver)
- > HPE (heures pleines été)
- > HCE (heures creuses été)

**La période de facturation est également disponible :**

- > p période de facturation en cours
- > p-1 période précédente

### Dans tous les cas, vous trouverez  $s$ ur votre afficheur les informations suivantes :

- > le numéro de paramètre (de 000 à 900)
- >le nom du paramètre, par exemple : P SOUSCRITE HPH (puissance souscrite en heures pleines hiver)
- > sa valeur et son unité, par exemple : 72 kVA

Les informations affichées peuvent basculer sur deux écrans successifs suivant le modèle de compteur installé.

### **Ce qui apparaît sur votre écran**

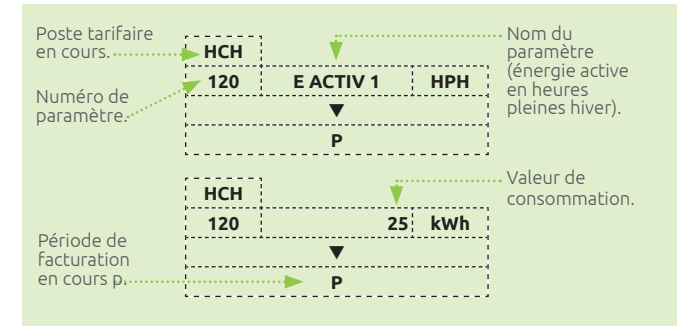

- $\blacksquare$  Certaines informations peuvent être affichées sous forme de pictogramme.
- >Les indicateurs 1, 2, 3 ou L1, L2, L3 signalent la présence de chacune des phases. Ils doivent tous être allumés.
- > Le sens de transit de l'énergie
- $\cos$ onsommation active pure  $\frac{1}{\sqrt{2}}$  production pure
- Des informations pratiques :

 $\mathcal{S}(\mathbf{C})$ Indicateur de communication en cours, lorsque Enedis relève les données du compteur.

 $> \overline{\mathcal{M}}$  Indicateur de dépassement de puissance : dès que la puissance en cours dépasse la puissance souscrite.